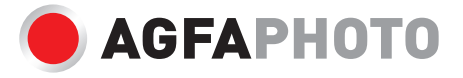

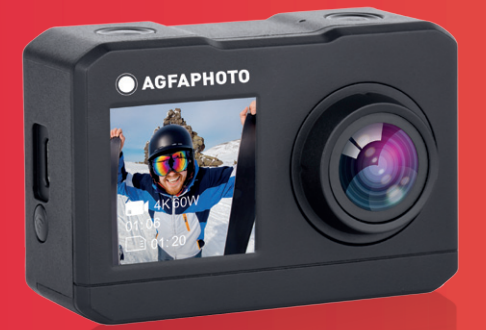

# Action Camera<br>Realimove AC7000

**Instrukcja obsługi**

# ŚRODKI **OSTROŻNOŚCI**

Przed rozpoczęciem używania kamery sportowej do właściwych i bezpiecznych zastosowań, prosimy uważnie przeczytać niniejsze środki ostrożności, aby optymalnie wykorzystać możliwości urządzenia i przedłużyć jego żywotność.

- 1. Przed użyciem kamery należy do niej włożyć wcześniej sformatowaną kartę pamięci.
- 2. Z kamerą należy się obchodzić uważnie. Podczas używania na plaży lub w wodzie kamerę należy chronić przed dostaniem się do niej wody i drobin piasku, ponieważ woda, ziarnka piasku, pył i inne drobiny zawierające sól mogą uszkodzić podzespoły wewnętrzne powodując rdzewienie.
- 3. Kamerę należy chronić przed pyłem i chemikaliami. Należy ją przechowywać w chłodnym, suchym i przewiewnym miejscu i unikać pozostawiania urządzenia w miejscach, gdzie jest gorąco, wilgotno i gdzie jest dużo pyłu.
- 4. Przed rozpoczęciem nagrywania należy sprawdzić, czy kamera sportowa działa normalnie.
- 5. Jeśli na kamerze sportowej lub na jej obiektywie nagromadzą się zanieczyszczenia lub zrobią się jakieś plamy, należy je delikatnie wytrzeć miękką, czystą i suchą ściereczką. Jeśli kamera sportowa lub jej obiektyw zabrudzą się drobinami piasku, zanieczyszczenia te należy delikatnie zdmuchnąć. Nie należy przecierać powierzchni kamery lub jej obiektywu szorstkimi szmatkami, ponieważ w ten sposób można je zarysować.

6. Jeśli kamera wymaga wyczyszczenia, najpierw należy wydmuchać pył, który zebrał się na jej powierzchni, a potem delikatnie przetrzeć kamerę ściereczką lub chusteczką do czyszczenia sprzętu optycznego. Nie należy stosować rozpuszczalników organicznych, lepiej jest używać produktów specjalnie dedykowanych do czyszczenia kamer wideo i sprzętu fotograficznego.

- 7. Powierzchni obiektywu nie wolno dotykać palcami.
- 8. Przed użyciem, jeśli karta pamięci włożona do kamery jest prawie pełna i brakuje na niej miejsca, dane zapisane na karcie należy skopiować na komputer lub dysk przenośny.
- 9. Zewnętrzne karty pamięci są wyprodukowane z precyzyjnych podzespołów elektronicznych. W następujących okolicznościach może dojść do utraty lub uszkodzenia danych:
	- 1. Niewłaściwe używanie karty pamięci.
	- 2. Karta pamięci została zgięta, zarysowana lub już była uszkodzona.
	- 3. Umieszczenie jej w wysokiej temperaturze/w miejscu wilgotnym lub narażenie jej na bezpośrednie nasłonecznienie.
	- 4. Występowanie w pobliżu karty pamięci pola elektromagnetycznego lub elektrostatycznego.
	- 5. Wyjęcie karty pamięci lub przerwa w zasilaniu, gdy karta jest podłączona do komputera (np. podczas odczytu lub przesyłu danych lub w czasie formatowania).
	- 6. Dotykanie metalowej powierzchni styków w karcie pamięci palcami lub jakimś metalowym przedmiotem.

# KAMERA W SKRÓCIE

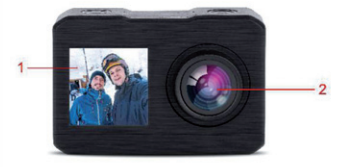

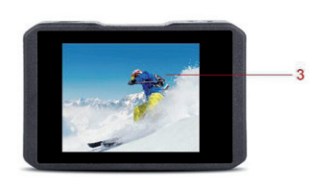

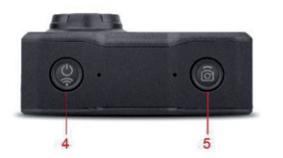

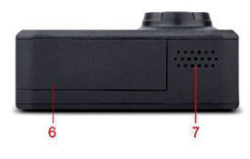

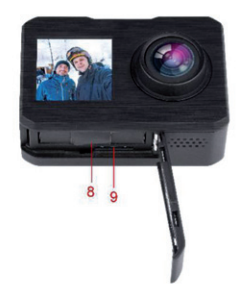

# PRZYCISKI I GNIA-ZDA KAMERY

#### **> Włącznik i przycisk trybów**

1. Aby włączyć kamerę sportową, wystarczy wcisnąć włącznik i przytrzymać go przez 2-3 sekundy.

2. Gdy kamera jest już włączona, krótkie wciśnięcie tego samego przycisku przełącza tryby pracy urządzenia: wideo, zdjęcia, zwolnienie, odtwarzanie i ustawienia.

#### **> Przycisk migawki**

1. W trybie wideo, krótkie wciśnięcie tego przycisku powoduje rozpoczęcie lub zakończenie nagrywania filmu.

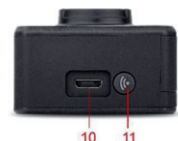

1. Wyświetlacz IPS 1.3 cala 2. Obiektyw 3. Wyświetlacz2,0 cala 4. Włącznik i przycisk trybów 5. Przycisk migawki

6. Pokrywa baterii 7. Mikrofon 8. Gniazdo na baterię 9. Gniazdo na kartę Micro SD 10. Gniazdo USB 11. Przycisk Wi-Fi

- 2. W trybie zdjęciowym, krótkie wciśnięcie tego przycisku powoduje zrobienie zdjęcia.
- 3. W trybie odtwarzania, krótkie wciśnięcie tego przycisku powoduje odtworzenie filmu, a długie wciśnięcie tego przycisku powoduje przejście do okna kasowania pliku.
- 4. W trybie ustawień, krótkie wciśnięcie tego przycisku powoduje zatwierdzenie wybranych ustawień.

### **> Przycisk Wi-Fi**

1 W trybie wideo/zdjęciowym/ zwolnienia, krótkie wciśnięcie tego przycisku powoduje przełączenie z przedniego wyświetlacza na tylny, a długie wciśnięcie otwiera funkcję

2. W trybie odtwarzania/ustawień, krótkie wciśnięcie tego przycisku powoduje wyświetlenie wszystkich zapisanych plików lub przejście do menu ustawień.

#### **> Gniazdo USB**

Po podłączeniu kamery sportowej do komputera kablem USB, wyświetlone zostają trzy tryby do wyboru:

- 1. Tryb USB: w trybie USB urządzenie może służyć jako czytnik kart, dzięki czemu zapisane filmy i zdjęcia można kopiować i wklejać z poziomu okna dysku wymiennego USB na swoim komputerze.
- 2. Tryb kamery: po podłączeniu do komputera, kamery sportowej można używać jako kamery internetowej.
- 3. Tryb ładowania: użytkownik może naładować kamerę po prostu podłączając ją do komputera lub źródła zasilania z odpowiednim zasilaczem sieciowym.

#### **> Gniazdo na kartę Micro SD**

Kamera obsługuje wszystkie rodzaje kart Micro SD o pojemności do 64 GB. Zaleca się ponadto używać kart Micro SD o prędkości powyżej C10 i które zostały już sformatowane przed włożeniem do kamery.

# NAJWAŻNIEJSZE FUNKCJE

#### **> Tryb ustawień**

Wciśnięcie włącznika powoduje wybranie trybu ustawień, następnie, aby przejść do menu ustawień,

należy nacisnąć przycisk migawki. Należy wciskać włącznik i wybrać ustawienie, które ma zostać zmienione, a potem nacisnąć przycisk Wi-Fi, aby przejść do opcji i wreszcie nacisnąć przycisk migawki, aby potwierdzić wybór.

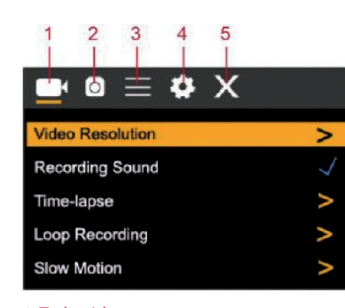

1. Tryb wideo 2. Tryb zdjęciowy 3. Ustawienia ogólne 4. Inne ustawienia 5. Koniec

**>Tryb wideo**

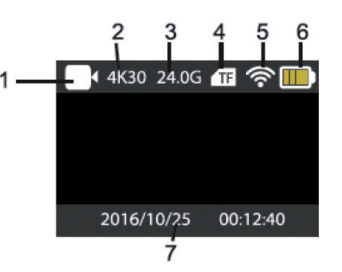

1. Tryb wideo 2. Rozdzielczość wideo 3. Wolne miejsce na karcie Micro SD 4. Stan karty Micro SD 5. Stan Wi-Fi 6. Pozostała pojemność baterii

7. Data i godzina

#### **> Tryb zdjęciowy**

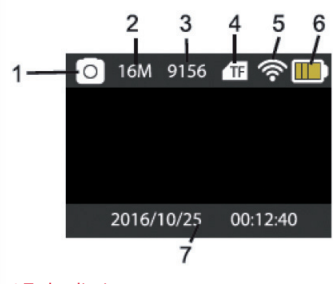

1.Tryb zdjęciowy 2. Rozdzielczość zdjęć 3. Pozostała ilość zdjęć 4. Stan karty Micro SD 5. Stan Wi-Fi 6. Pozostała pojemność baterii 7. Data i godzina

## APLIKACJA I POŁĄCZENIE WI-FI

Należy pobrać aplikację "X-Sport pro" ze sklepu Google Play Store w przypadku smartfonów z systemem Android lub przez Apple App Store w przypadku smartfonów z systemem iOS.

Aby pobrać aplikację, można też zeskanować poniższe kody QR:

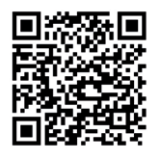

Kod QR Android

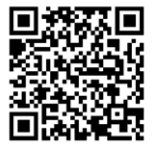

Kod QR Apple iOS

## AKTYWACJA WI-FI

W trybie wideo/zdjęciowym/ zwolnienia, długie wciśnięcie przycisku Wi-Fi powoduje aktywowanie połączenia Wi-Fi. Kamera wyświetli następnie okno z nazwą sieci Wi-Fi "AGFA" oraz z hasłem "12345678". Należy odszukać tę sieć w ustawieniach Wi-Fi swojego smartfonu, wprowadzić hasło i połączyć kamerę ze smartfonem. Następnie można otworzyć aplikację i rozpocząć zabawę!

## EKRAN OBSŁUGI APLIKACJI

Gdy smartfon zostanie połączony z kamerą, należy nacisnąć przycisk "Connect" ("Połącz"), aby przejść do aplikacii.

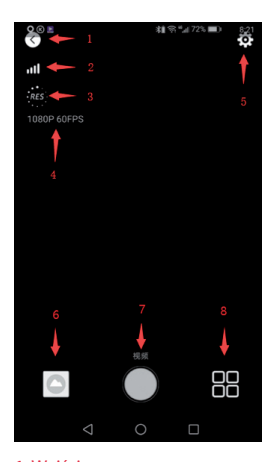

- 1. Wyjście 2. Sygnał Wi-Fi 3. Ustawianie rozdzielczości 4. Aktualna rozdzielczość 5. Ustawienia kamery 6. Pliki zdjęć/wideo
- 7. Przycisk migawki
- 8. Wybrany tryb

Wi-Fi.

## SPECYFIKACJA

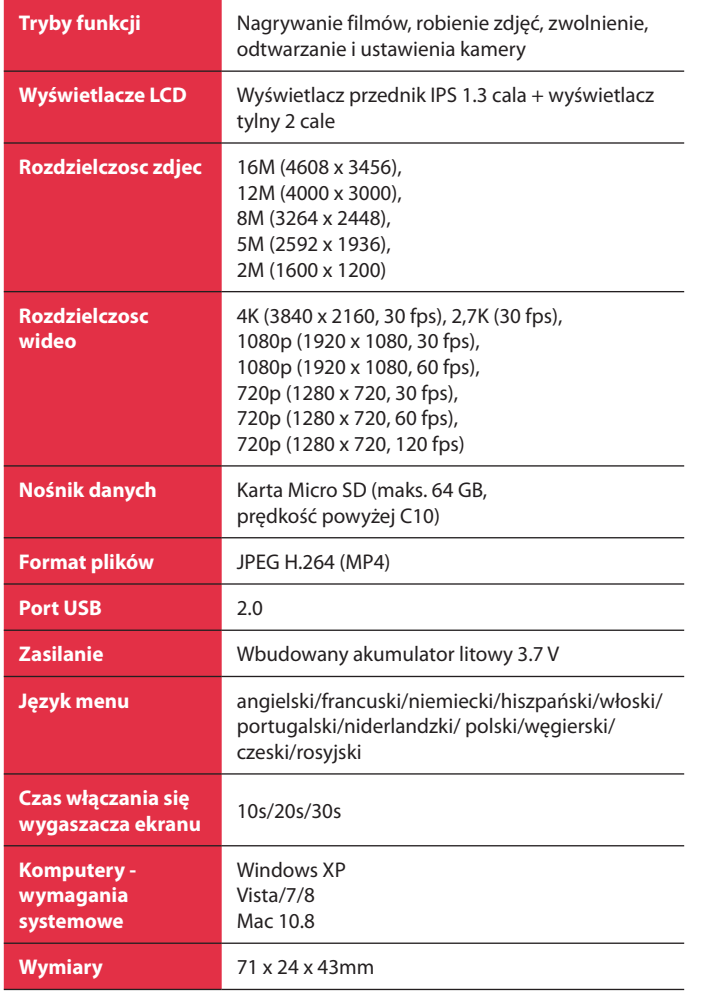

**1 year limited warranty / garantie limitée un an / 1 Jahr eingeschränkte Garantie / garantía limitada de 1 año / garanzia limitada di 1 anno / garantia limitada de 1 ano / 1 jaar beperkte garantie / roczna ograniczona gwarancja / 1 év korlátozott garancia / omezená záruka 1 rok / 1 год ограниченной гарантии**

### **Made in China**

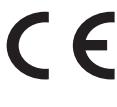

**Notice of compliance for the European Union :**  products bearing the CE mark comply with the applicable European directives and associated harmonised European standards.

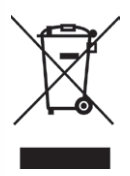

**UK** 

**Disposal of waste equipment by users in the European Union :** this symbol means that according to local laws and regulations, it is prohibited to dispose of this product with household waste. Instead, it is your responsibility to protect the environment and human health by handing over your used device to a designated collection point for the recycling of waste electrical and electronic equipment. For more information about where you can drop off your waste equipment for recycling, please contact your local city office, your household waste disposal service or the shop where you purchased the product.

**After sales service / service après vente / Kundendienst / servicio postventa / servizio post vendita / serviço pós venda / dienst na verkoop / serwis posprzedażowy / értékesítés utáni szolgáltatás / poprodejní servis / послепродажное обслуживание :**

@ : aftersaleservice@gtcompany.fr Tél. : + 33 (0) 1.85.49.10.26

#### **Product manufactured for and distributed by :**

GT COMPANY - 5 rue de la Galmy - 77700 Chessy - France - +33 (0) 1.61.10.09.25 - www.gtcompany.fr

AgfaPhoto is used under license of Agfa-Gevaert NV. For this product a sublicense has been granted by AgfaPhoto Holding GmbH (www.agfaphoto.com). Neither Agfa-Gevaert NV nor AgfaPhoto Holding GmbH manufacture this product or provide any product warranty or support. For service, support and warranty information, contact the distributor or manufacturer.